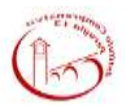

## ISTITUTO COMPRENSIVO PERUGIA 13

ISTRUZIONI ACCESSO REGISTRO ELETTRONICO

## Caterina Lombardi

In questo periodo di sospensione delle attività didattiche in presenza ma di necessità di accedere al registro elettronico si proceda secondo queste modalità:

1) Selezionare la classe

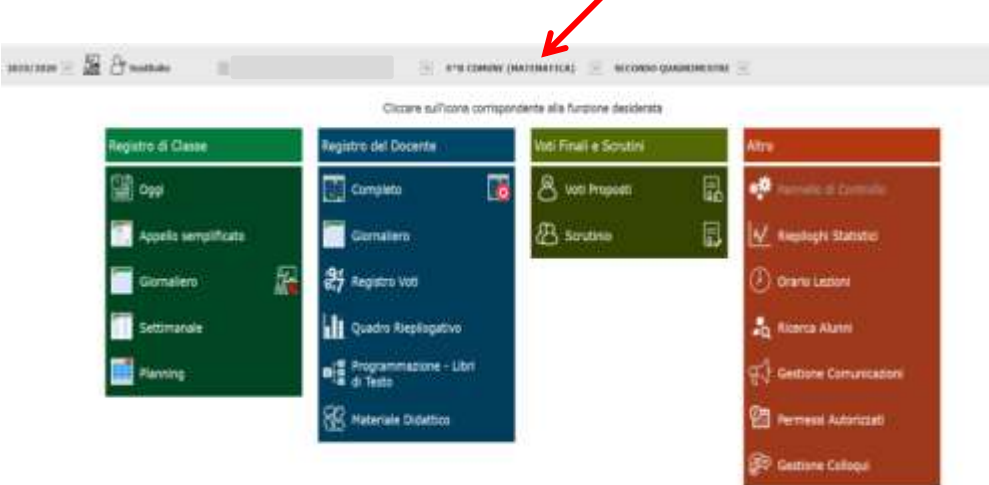

2) Se nell'accesso alle varie funzioni disponibili nel registro viene chiesto di apporre la firma apporla solo sulla prima ora indipendentemente dal regolare orario di lezione previsto per quella classe

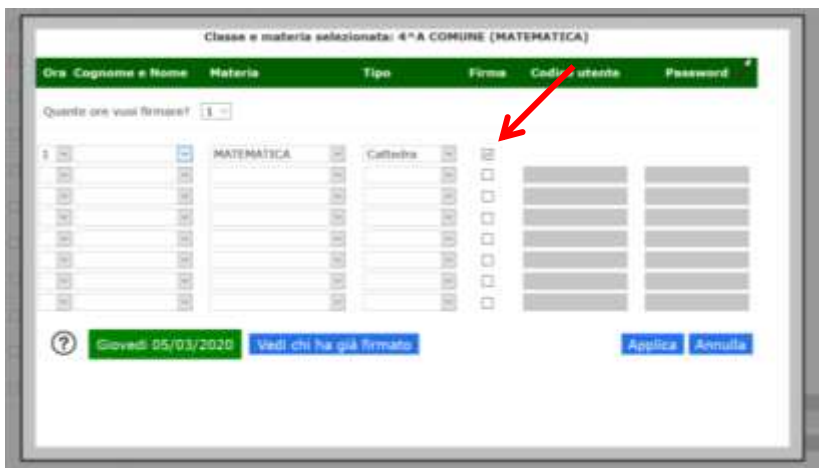

- none: Edwar = nonnen 渊
- 3) Nella spazio "Registro giornaliero " della classe

inserire nella parte riservata alle annotazioni giornaliere la seguente dicitura:

"Attività didattiche a distanza secondo il DPCM 4 marzo 2020"

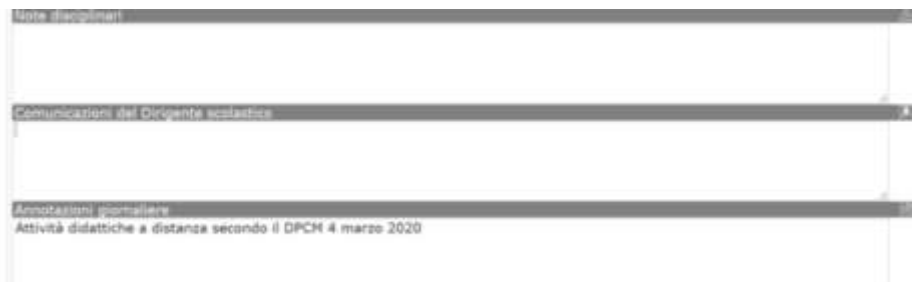